## DynaPro Go <sup>e</sup>‐label Guidelines and Suggested Screens

Prepared by: Robert Rodriguez Updated with FW Access to H & S screens Updated AS/NZS Radio Spec and added UL Logo 10/12/2017

1

### RULES FOR E‐LABEL FCC KDB 784748 D02 e labelling v01

- Devices with an integrated display screen can present the required label information electronically (e‐label) in lieu of <sup>a</sup> physical label or nameplate.
- Applies to all devices which have an integral (non‐removable) display screen and are currently subject to certification or DoC requirements
- The FCC ID and/or the Declaration of Conformity (DoC) logo (if applicable).

#### FW IMPLEMENTATION FCC <sup>e</sup>‐label

- Users must be able to access the information without requiring special access codes or permissions and, in all cases the information must be accessible in **no more than three steps** in <sup>a</sup> device's menu.
	- The information can be in the firmware or software menus provided it is easily accessible and cannot be modified by the user.
	- Recommend holding F1 key for few seconds after the device has powered up, and display the Health and Safety Screens
	- Use F2 and F3 to scroll through screens
- Devices must not require special accessories or supplemental plug‐ins *(e.g.,* the installation of <sup>a</sup> SIM/USIM card) to access the information.

#### FW IMPLEMENTATION FCC <sup>e</sup>‐label – CONT'D

- Users must be provided specific instructions on how to access the information. The instructions must be included in the User's manual, operating instructions, insert in the packaging materials, or other similar means. Alternately, the access information may be available on the product related website with instructions on how to access the website provided in the packaging material.
- The equipment authorization application for the device must clearly include the instructions for accessing information as part of the exhibit showing the label information.

#### MAGTEK ACCESS TO HEALTH AND SAFETY INFORMATION FW IMPLEMENTATION

- F1 <sup>+</sup> Sequence of 3 numbers <sup>+</sup> F3
	- 3 number TBD
- F3 next screen
- F1 Previous screen
- Cancel Button to Exit F1

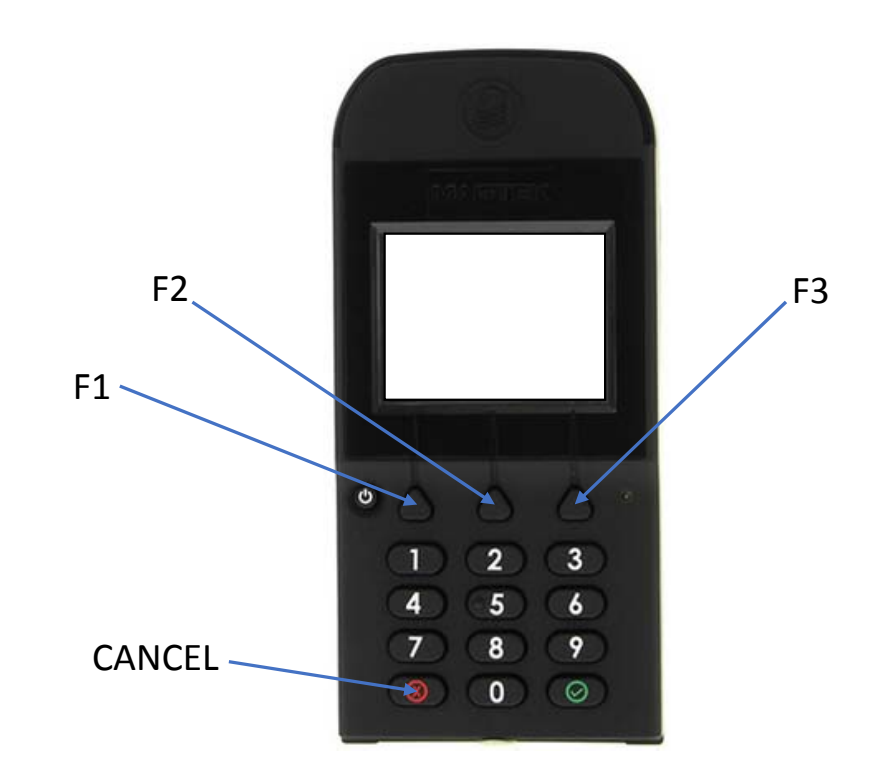

# DYNAPRO GO SUGGESTED IMPLEMENTATION

ROBERT RODRIGUEZ

Press F1 <sup>+</sup> sequence of three numbers <sup>+</sup> F3 Press (X) to cancel

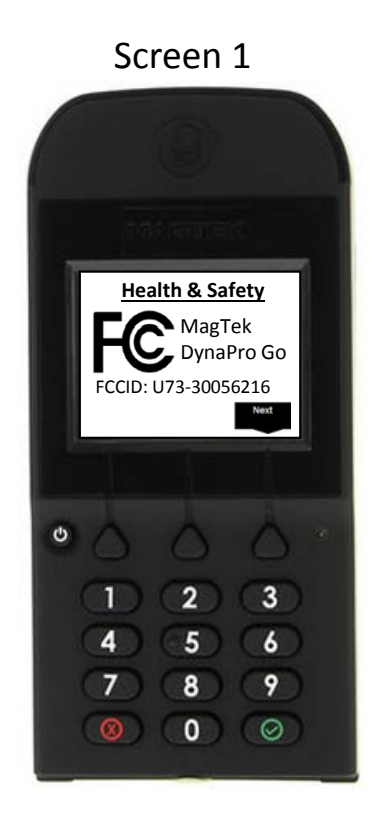

Press F3To scroll Next F1 to Scroll Previous screen

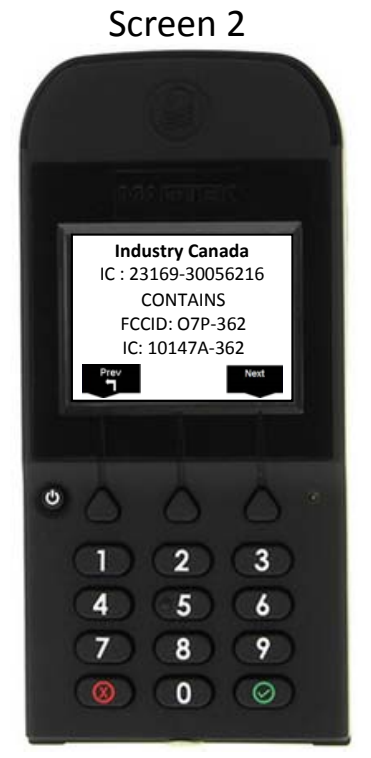

Press F3 To scroll Next F1 to Scroll Previousscreen

#### Screen 3

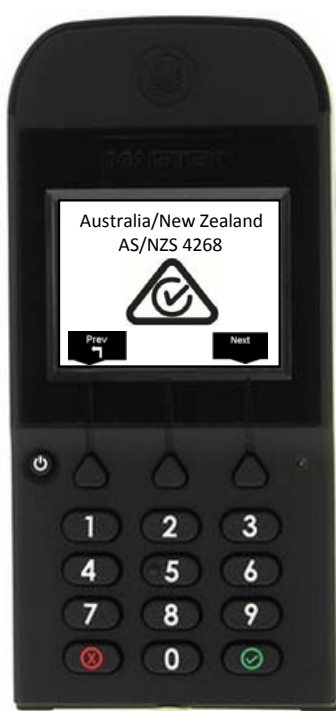

Press F3 To scroll Next F1 to Scroll Previous screen

#### Screen 4 CE ‐ WEEE ‐ UL OCE DE.AT  $\overline{P_{\text{rev}}^{\text{prev}}}$  $\bullet$  $\circ$   $\circ$  $\overline{\mathbf{3}}$  $\mathbf{1}$  $\overline{2}$ 4 5  $\boldsymbol{6}$  $7<sup>7</sup>$  $\overline{9}$  $\pmb{8}$  $\bullet$  $\bullet$   $\circ$

### FINAL SCREEN IMPLEMENTATION GRAPHICS

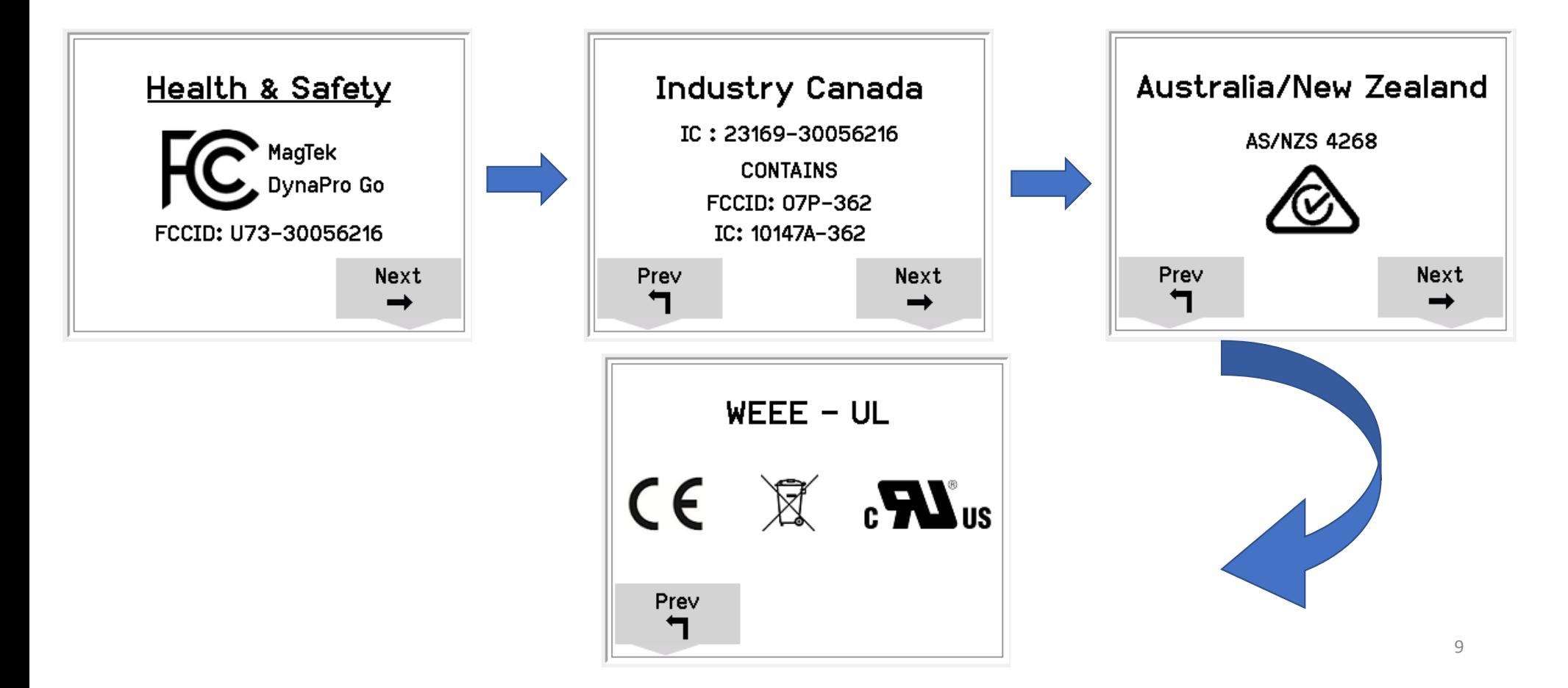